# rworldmap FAQ

# Andy South<sup>∗</sup>

### October 15, 2023

HOW DO I ...

# Contents

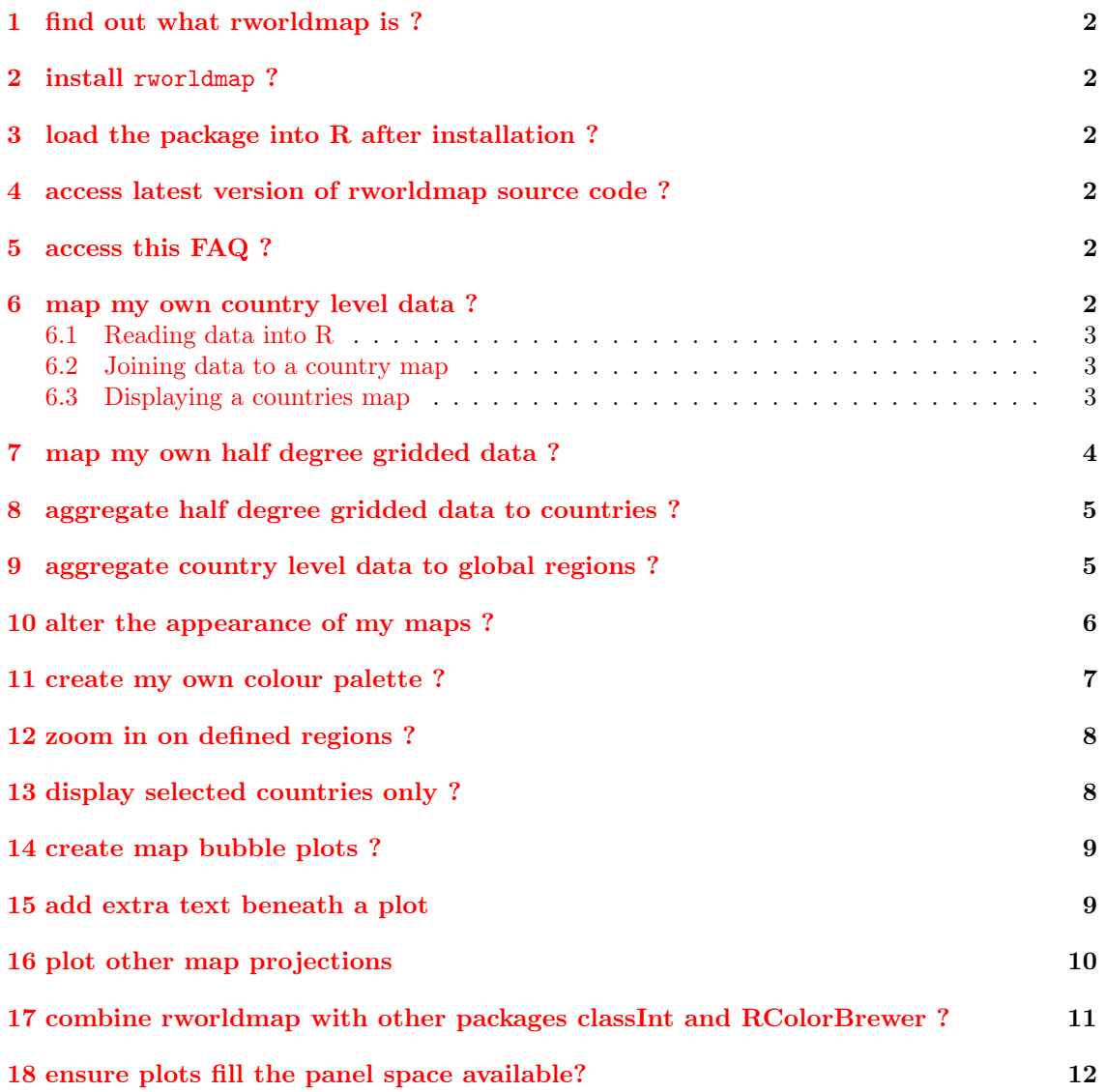

<sup>∗</sup>Centre for Environment, Fisheries and Aquaculture Science (Cefas), Lowestoft, NR33 OHT, UK. southandy at gmail.com

[19 create multi-panel plots ?](#page-11-1) 12

```
20 add lines of latitude and longitude to a map ? 14
```
#### <span id="page-1-0"></span>1 find out what rworldmap is ?

rworldmap is an R package for visualising global scale data, concentrating on data referenced by country codes or gridded at half degree resolution. [http://cran.r-project.org/web/packages/](http://cran.r-project.org/web/packages/rworldmap/index.html) [rworldmap/index.html](http://cran.r-project.org/web/packages/rworldmap/index.html)

#### <span id="page-1-1"></span>2 install rworldmap ?

To install rworldmap from R, including other required packages : install.packages('rworldmap',dependencies=TRUE) Alternatively download from :

<http://cran.r-project.org/web/packages/rworldmap/index.html>

#### <span id="page-1-2"></span>3 load the package into R after installation ?

Package rworldmap must be loaded into R at the start of each session by either of the following 2 lines :

> require(rworldmap) > library(rworldmap)

#### <span id="page-1-3"></span>4 access latest version of rworldmap source code ?

<http://code.google.com/p/rworld/downloads/list>

#### <span id="page-1-4"></span>5 access this FAQ ?

From within R : vignette('rworldmapFAQ') From the web : <http://cran.r-project.org/web/packages/rworldmap/rworldmapFAQ.pdf>

#### <span id="page-1-5"></span>6 map my own country level data ?

To map your own data you will need it in columns with one row per country, one column containing country identifiers, and other columns containing your data.

The mapping process then involves 3 steps (or 2 if your data are already in an R dataframe).

- 1. read data into R
- 2. join data to a map ( using joinCountryData2Map() )
- 3. display the map ( using mapCountryData() )

There is an example dataset within the package that can be accessed using the data command, and the command below shows how to display a subset of the rows and columns.

```
> data(countryExData)
> countryExData[5:10,1:5]
  ISO3V10 Country EPI_regions
5 ARM Armenia Middle East and North Africa
6 AUS Australia East Asia and the Pacific
7 AUT Austria Europe
8 AZE Azerbaijan Central and Eastern Europ
9 BDI Burundi Sub-Saharan Africa
10 BEL Belgium Europe
        GEO_subregion Population2005
5 Eastern Europe 3016.3
6 Australia + New Zealand 20155.1
7 Western Europe 8189.4
8 Eastern Europe 8410.8
9 Eastern Africa 7547.5
10 Western Europe 10419.1
```
#### <span id="page-2-0"></span>6.1 Reading data into R

To read in your own data from a space or comma delimited text file you will need to use : read.csv(filename.csv) or read.txt(filename.txt), type ?read.table from the R console to get help on this.

#### <span id="page-2-1"></span>6.2 Joining data to a country map

To join the data to a map use joinCountryData2Map, and you will need to specify the name of column containing your country identifiers (nameJoinColumn) and the type of code used (joinCode) e.g. "ISO3" for ISO 3 letter codes or "UN" for numeric country codes. If you only have country names rather than codes use joinCode="NAME", you can expect more mismatches because there is greater variation in what a single country may be named.

```
> data(countryExData)
> sPDF <- joinCountryData2Map( countryExData,
+ , joinCode = "ISO3"
+ , nameJoinColumn = "ISO3V10" )
```
149 codes from your data successfully matched countries in the map 0 codes from your data failed to match with a country code in the map 94 codes from the map weren't represented in your data

You can see that a summary of how many countries are successfully joined is output to the console. You can specify verbose=TRUE to get a full list of countries. The object returned (named sPDF) in this case) is of type SpatialPolygonsDataFrame from the package sp. This object is required for the next step, displaying the map.

#### <span id="page-2-2"></span>6.3 Displaying a countries map

mapCountryData requires as a minimum a SpatialPolygonsDataFrame object and a specification of the name of the column containing the data to plot. The first line starting par ... below and in subsequent plots simply ensures the plot fills the available space on the page.

```
> par(mai=c(0,0,0.2,0),xaxs="i",yaxs="i")
> mapCountryData( sPDF, nameColumnToPlot="BIODIVERSITY" )
```
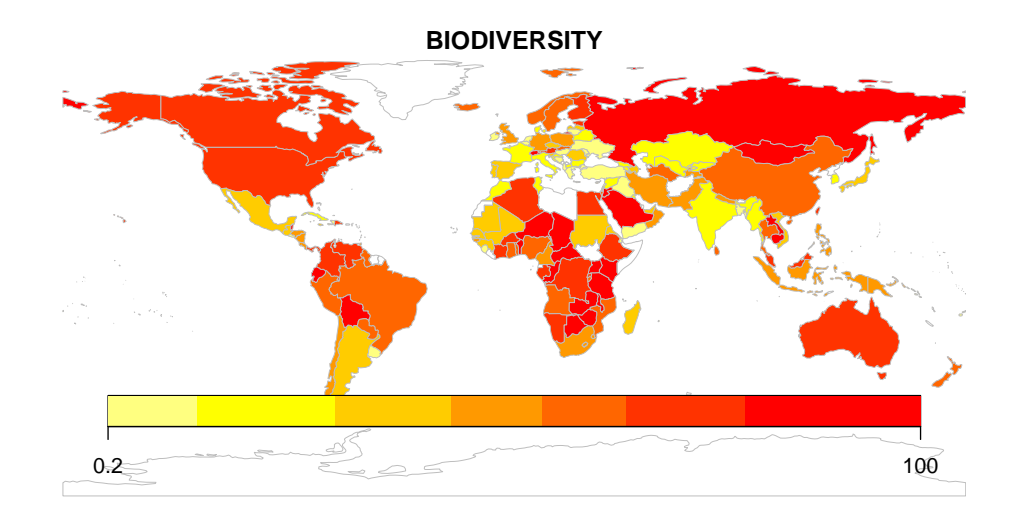

In this small map the default legend is rather large. This could be fixed by calling the addMapLegend function as in the code below.

```
> mapParams <- mapCountryData( sPDF
+ , nameColumnToPlot="BIODIVERSITY"
                         , addLegend=FALSE )
> do.call( addMapLegend, c(mapParams, legendWidth=0.5, legendMar = 2))
```
Using do.call allows the output from mapCountryData to be used in addMapLegend to ensure the legend matches the map while also allowing easy modification of extra parameters such as legendWidth.

## <span id="page-3-0"></span>7 map my own half degree gridded data ?

The mapGriddedData function can accept either

- 1. an object of type SpatialGridDataFrame, as defined in the package sp
- 2. the name of an ESRI gridAscii file as a character string

rworldmap contains an example SpatialGridDataFrame that can be accessed and printed as shown in the code below.

- > par(mai=c(0,0,0.2,0),xaxs="i",yaxs="i")
- > data(gridExData)
- > mapGriddedData(gridExData)

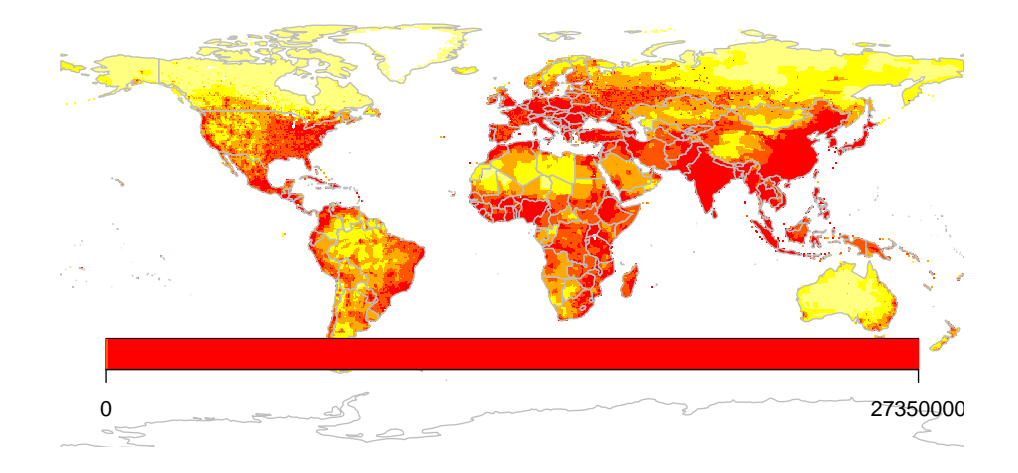

# <span id="page-4-0"></span>8 aggregate half degree gridded data to countries ?

mapHalfDegreeGridToCountries() takes a gridded input file, and aggregates, to a country level and plots the map, it accepts most of the same arguments as mapCountryData(). In the example below the trick from above of modifying the legend using addMapLegend() is repeated.

```
> par(mai=c(0,0,0.2,0),xaxs="i",yaxs="i")
> mapParams <- mapHalfDegreeGridToCountries(gridExData, addLegend=FALSE)
```

```
> do.call( addMapLegend, c(mapParams, legendWidth=0.5, legendMar = 2))
```
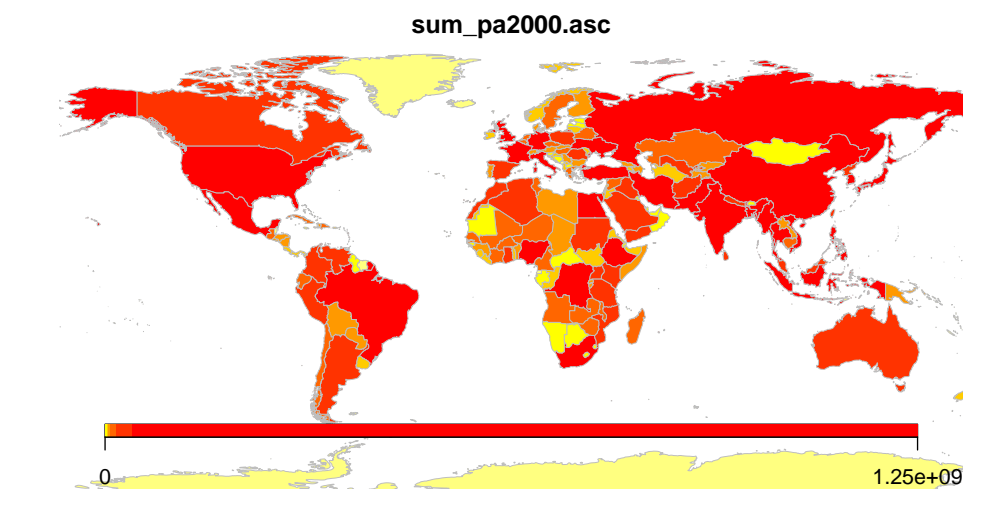

# <span id="page-4-1"></span>9 aggregate country level data to global regions ?

Country level data can be aggregated to global regions specified by regionType in country2Region which outputs as text, and mapByRegion which produces a map plot. The regional classifications available include SRES, GEO3, Stern and GBD.

```
> #Using country2Region to calculate mean Environmental Health index in Stern regions.
> sternEnvHealth <- country2Region( inFile=countryExData
                                   + , nameDataColumn="ENVHEALTH"
                                   + , joinCode="ISO3"
                                    + , nameJoinColumn="ISO3V10"
```
+ , regionType="Stern"  $,$   $FUN="mean"$ )

> print(sternEnvHealth)

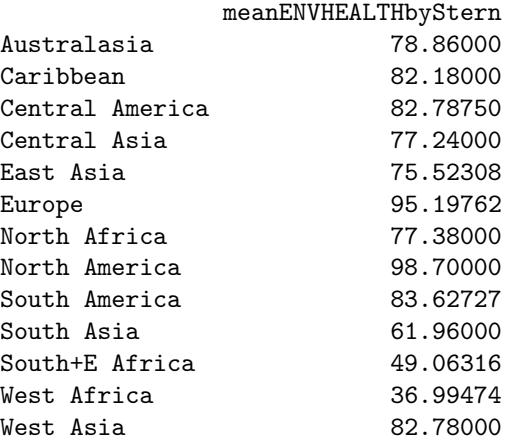

 $> par(max=c(0,0,0.2,0),xaxs="i",yaxs="i")$ 

- > mapByRegion( countryExData
- + , nameDataColumn="CLIMATE"
- + , joinCode="ISO3"
- + , nameJoinColumn="ISO3V10"
- + , regionType="Stern"
- + , FUN="mean" )

#### **mean CLIMATE by Stern regions**

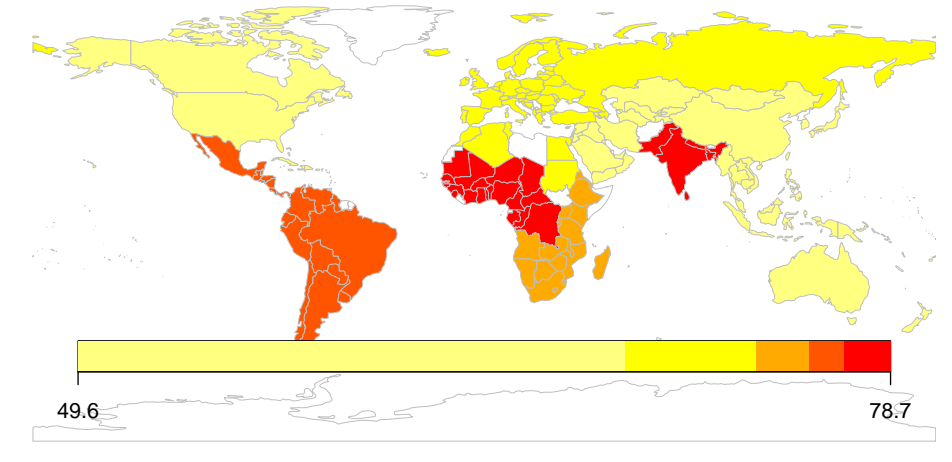

# <span id="page-5-0"></span>10 alter the appearance of my maps ?

The following arguments can be specified to alter the appearance of your plots.

- catMethod method for categorisation of data "pretty", "fixedWidth", "diverging", "log-FixedWidth", "quantiles", "categorical", or a numeric vector defining breaks.
- numCats number of categories to classify the data into, may be modified if that exact number is not possible for the chosen catMethod.
- colourPalette a string describing the colour palette to use, choice of :
- 1. "palette" for the current palette
- 2. a vector of valid colours, e.g. c("red","white","blue") or output from RColourBrewer
- 3. one of "heat", "diverging", "white2Black", "black2White", "topo", "rainbow", "terrain", "negpos8", "negpos9"
- addLegend set to TRUE for a default legend, if set to FALSE the function addMapLegend() or addMapLegendBoxes() can be used to create a more flexible legend.
- mapRegion a region to zoom in on, can be set to a country name from getMap()\$NAME or one of "eurasia","africa","latin america","uk","oceania","asia"

#### <span id="page-6-0"></span>11 create my own colour palette ?

```
> par(max=c(0,0,0.2,0),xaxs="i",yaxs="i")> #joining the data to a map
> sPDF <- joinCountryData2Map( countryExData
                          , joinCode = "ISO3"+ , nameJoinColumn = "ISO3V10"
+ )
> #creating a user defined colour palette
> op <- palette(c('green','yellow','orange','red'))
> #find quartile breaks
> cutVector <- quantile(sPDF@data[["BIODIVERSITY"]],na.rm=TRUE)
> #classify the data to a factor
> sPDF@data[["BIOcategories"]] <- cut( sPDF@data[["BIODIVERSITY"]]
                                 , cutVector
+ , include.lowest=TRUE )
> #rename the categories
> levels(sPDF@data[["BIOcategories"]]) <- c('low', 'med', 'high', 'vhigh')
> #mapping
> mapCountryData( sPDF
              + , nameColumnToPlot='BIOcategories'
+ , catMethod='categorical'
+ , mapTitle='Biodiversity categories'
+ , colourPalette='palette'
              + , oceanCol='lightblue'
              + , missingCountryCol='white' )
```
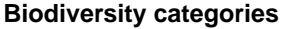

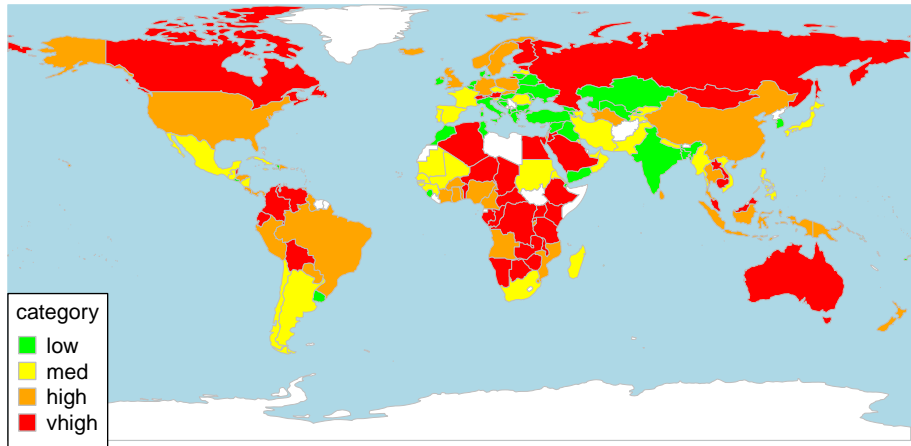

# <span id="page-7-0"></span>12 zoom in on defined regions ?

You can zoom in on a map by specifying mapRegion="Eurasia" (or by specifiying xlim and ylim) and the country outlines can be changed by borderCol="black".

```
> par(max=c(0,0,0.2,0),xaxs="i",yaxs="i")> mapCountryData( sPDF
+ , nameColumnToPlot='BIOcategories'
+ , catMethod='categorical'
+ , mapTitle='Biodiversity categories'
+ , colourPalette='palette'
+ , oceanCol='lightblue'
+ , missingCountryCol='white'
+ , mapRegion='Eurasia'
+ , borderCol='black' )
>
>
```
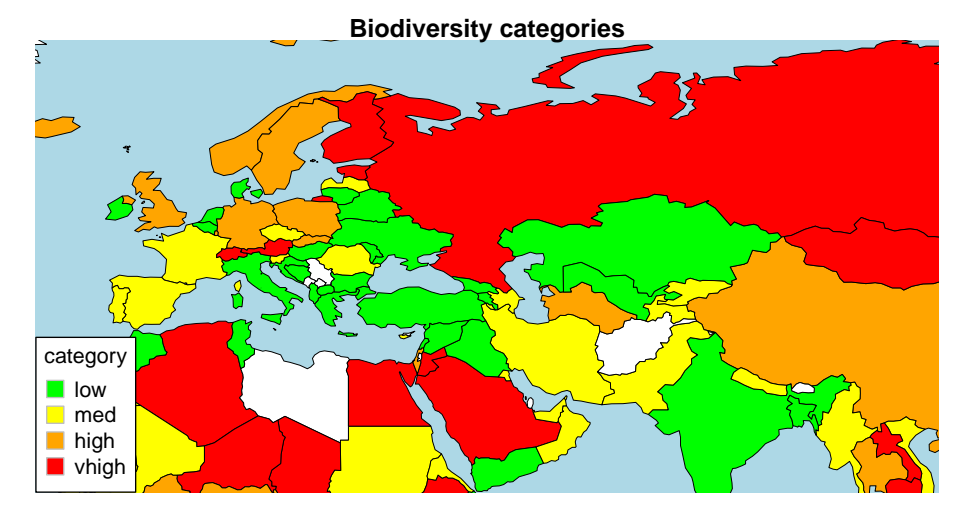

# <span id="page-7-1"></span>13 display selected countries only ?

Subset data from your Spatial Polygons Dataframe first. e.g. to display just Landlocked Developing Countries (LLDCs).

```
> par(mai=c(0,0,0.2,0),xaxs="i",yaxs="i")
> sPDF <- getMap()
> #select countries from the map
> sPDF <-sPDF[which(sPDF$LDC=='LDC'),]
> mapCountryData( sPDF
+ , nameColumnToPlot='continent'
+ , colourPalette='rainbow'
+ , mapTitle='Least Developed Countries' )
>
>
```
#### **Least Developed Countries**

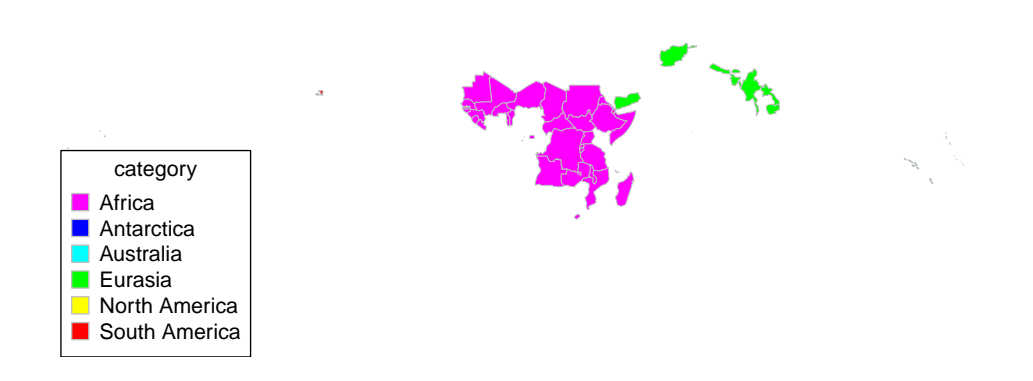

### <span id="page-8-0"></span>14 create map bubble plots ?

The mapBubbles function allows flexible creation of bubble plots on global maps. You can specifiy data columns that will determine the sizing and colouring of the bubbles (using nameZsize and nameZColour ). The function also accepts other spatialDataFrame objects or data frames as long as they contain columns specifiying the x and y coordinates. The interactive function identifyCountries allows the user to click on bubbles and the country name and optionally an attribute variable will be printed on the map.

```
> par(max=c(0,0,0.2,0),xaxs="i",yaxs="i")> mapBubbles( dF=getMap()
+ , nameZSize="POP_EST"
```
+ , nameZColour="continent"

- + , colourPalette='rainbow'
- + , oceanCol='lightblue'
- + , landCol='wheat' )

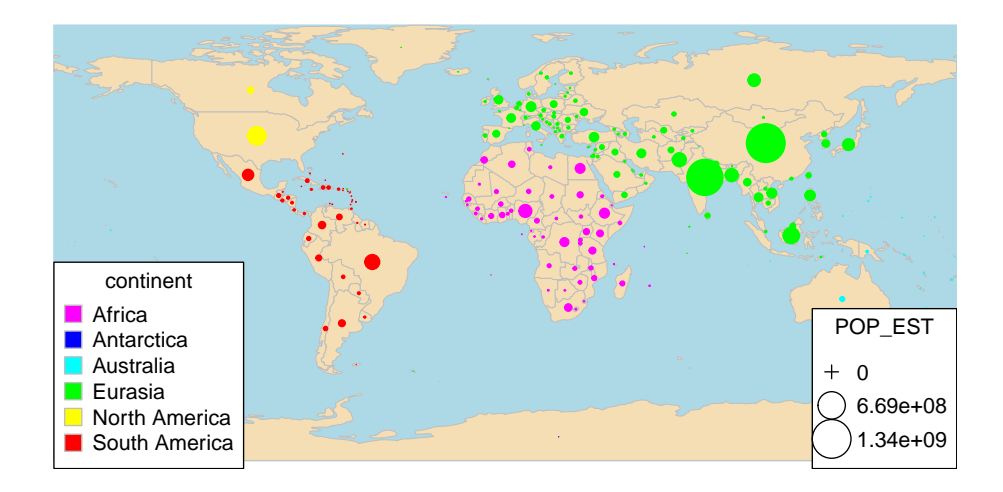

### <span id="page-8-1"></span>15 add extra text beneath a plot

Use mtext with the line argument. Making line=-1 more negative will move the text up the plot. making line= more negative will move the text up the plot

```
> par(mai=c(0,0,0.2,0),xaxs="i",yaxs="i")
> sPDF \leq getMap()
> #select countries from the map
> sPDF <-sPDF[which(sPDF$continent=='Africa'),]
> mapBubbles( dF=getMap()
+ , nameZSize="POP_EST"
+ , nameZColour="continent"
+ , mapTitle='Population'
                                     + , addColourLegend = FALSE)
> mtext("Source: Andy South, The R Journal Vol. 3/1, June 2011",side=1,line=-1)
>
```
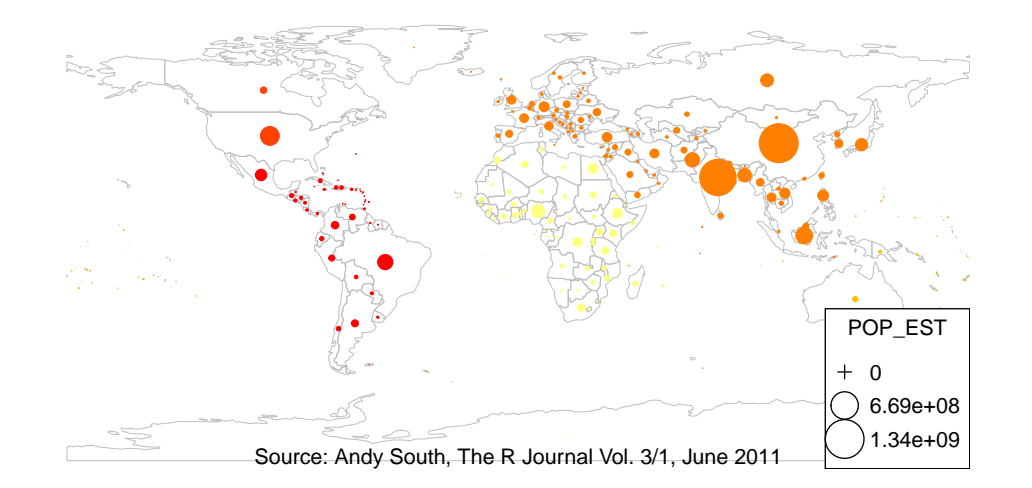

# <span id="page-9-0"></span>16 plot other map projections

To project a map you will need the sp package using the sf package internally and use spTransform()

```
> par(max=c(0,0,0.2,0),xaxs="i",yaxs="i")> #library(rgdal)
> #first get countries excluding Antarctica which crashes spTransform
> sPDF <- getMap()[-which(getMap()$ADMIN=='Antarctica'),]
> #transform to robin for the Robinson projection
> sPDF <- spTransform(sPDF, CRS=CRS("+proj=robin +ellps=WGS84"))
> mapCountryData( sPDF
+ , nameColumnToPlot="REGION"
+ , mapTitle='Robinson Projection'
+ , colourPalette='topo'
+ , addLegend = FALSE)
>
```
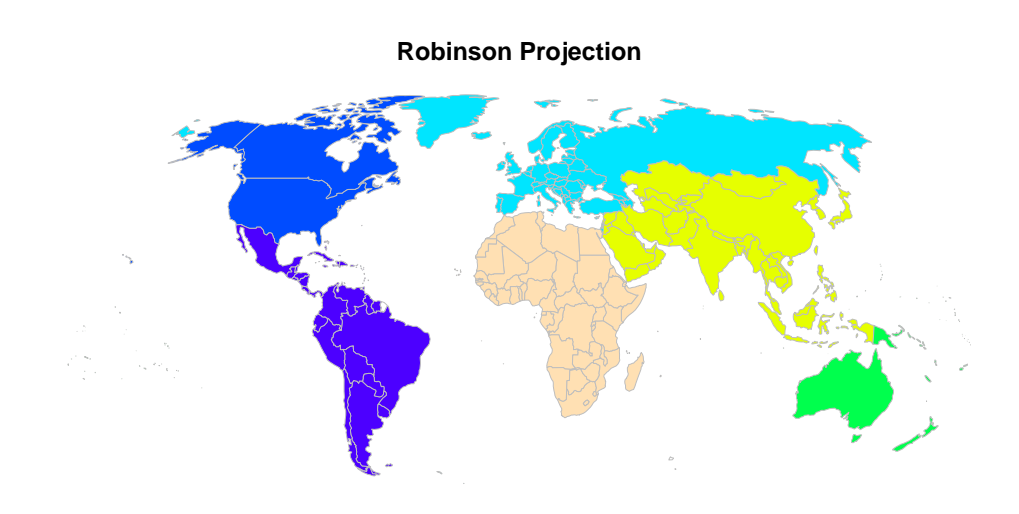

# <span id="page-10-0"></span>17 combine rworldmap with other packages classInt and RColorBrewer ?

Whilst rworldmap sets many defaults internally there is also an option to use other packages to have greater flexibility. In this example the package classInt is used to create the classification and RColorBrewer to specify the colours. The following page demonstrates how multiple maps can be generated in the same figure and shows a selection of different RColorBrewer palettes.

```
> par(max=c(0,0,0.2,0),xaxs="i",yaxs="i")> library(classInt)
> library(RColorBrewer)
> #getting example data and joining to a map
> data("countryExData",envir=environment(),package="rworldmap")
> sPDF <- joinCountryData2Map( countryExData
+ , joinCode = "ISO3"
+ , nameJoinColumn = "ISO3V10"
                        + , mapResolution='coarse' )
> #getting class intervals using a 'jenks' classification in classInt package
> classInt <- classIntervals( sPDF[["EPI"]], n=5, style="jenks")
> catMethod = classInt[["brks"]]
> #getting a colour scheme from the RColorBrewer package
> colourPalette <- brewer.pal(5,'RdPu')
> #calling mapCountryData with the parameters from classInt and RColorBrewer
> mapParams <- mapCountryData( sPDF
+ , nameColumnToPlot="EPI"
+ , addLegend=FALSE
+ , catMethod = catMethod
+ , colourPalette=colourPalette )
> do.call( addMapLegend
+ , c( mapParams
+ , legendLabels="all"
+ , legendWidth=0.5
+ , legendIntervals="data"
          , legendMar = 2 ))
```
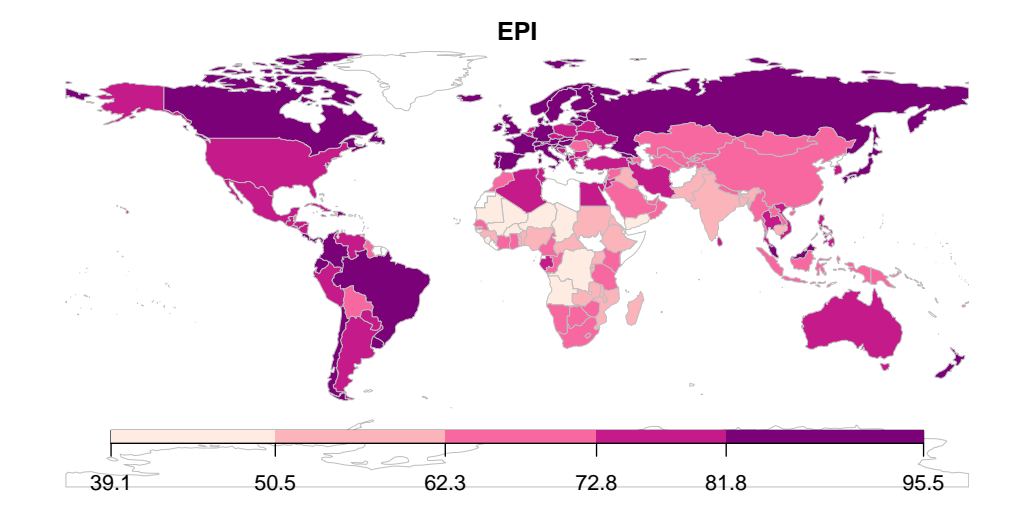

### <span id="page-11-0"></span>18 ensure plots fill the panel space available?

Use  $par(max = c(bottom, top, left, right))$  to set margins. This returns the previous settings so you can use oldPar  $\langle \text{– par}(\ldots) \rangle$  then par(oldPar) to reset.

 $>$  oldPar <- par(mar= $c(0, 0, 0, 0)$ ) > par(oldPar)

### <span id="page-11-1"></span>19 create multi-panel plots ?

using the layout() command as shown below, layout.show() indicates how the panels are arranged Beware that the colour bar legends used when addLegend=TRUE can interfere with this ordering (addLegend=FALSE or addMapLegendBoxes() are OK)

Creating 2 columns 5 rows with a 0.5cm gap at the top

```
> #set margins to zero for the subplots
> oldPar <- par(mar=c(0, 0, 0, 0))
> nPanels <- layout( cbind(c(0,1,2,3,4,5),c(0,6,7,8,9,10))
+ , heights=c(lcm(0.5),1,1,1,1,1)
+ , respect=F)
> layout.show(nPanels)
> par(oldPar)
```
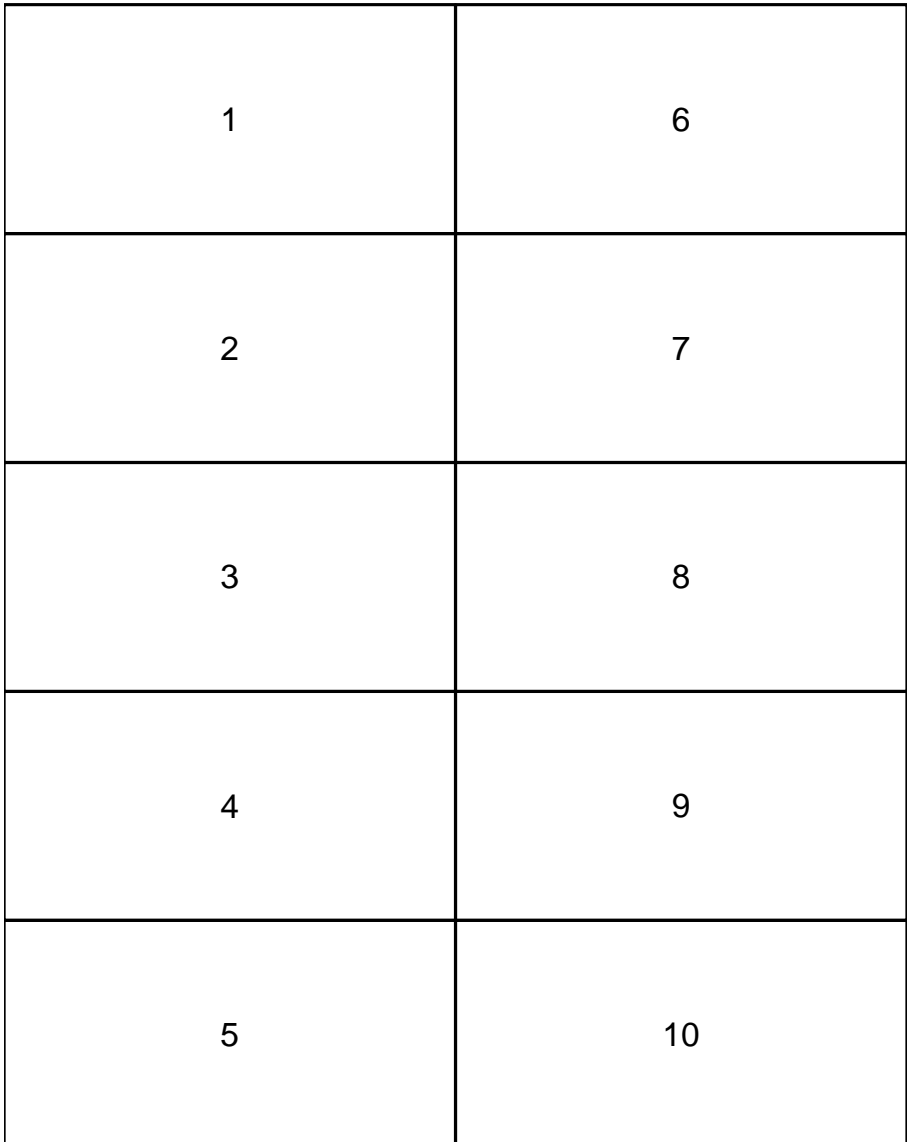

Creating 3 columns 4 rows (with a gap at the top) appropriate for showing monthly data

```
> #set margins to zero for the subplots
> oldPar <- par(mar=c(0, 0, 0, 0))
> nPanels <- layout(rbind(c(0,0,0),c(1,2,3),c(4,5,6),c(7,8,9),c(10,11,12))+ , heights=c(lcm(0.5),1,1,1,1)+ , respect=F )
> layout.show(nPanels)
> par(oldPar)
```
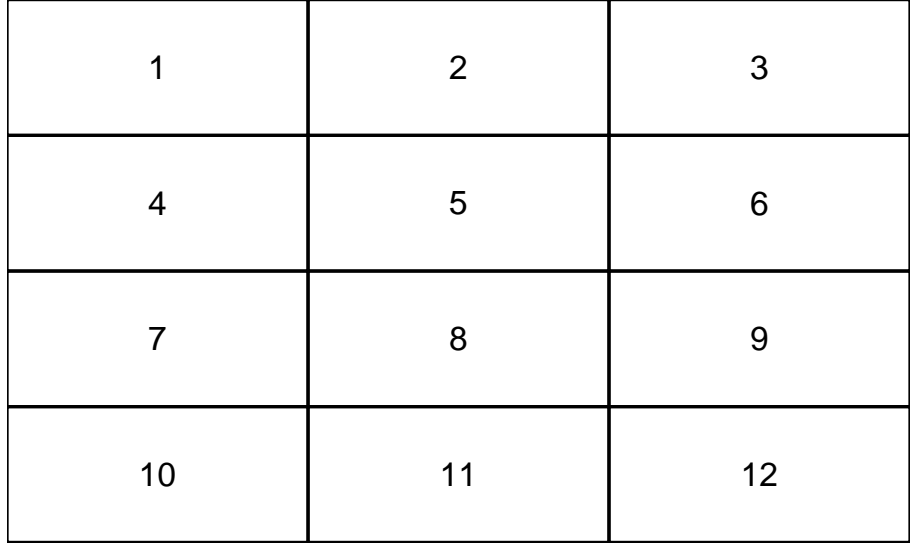

# <span id="page-13-0"></span>20 add lines of latitude and longitude to a map ?

For the latitude longitude projection used in most rworldmap maps the following adds respectively : 1) Equator 2) Greenwich meridian 3) Tropics of capricorn and cancer as dashed grey lines

- > abline(h=0)
- > abline(v=0)
- > abline(h=c(-20,20),lty=2,col='grey')